**Rev 2.2**

### **Måling av lufttrykk og høyde med Arduino – ELEVARK** *Nils Kr. Rossing*

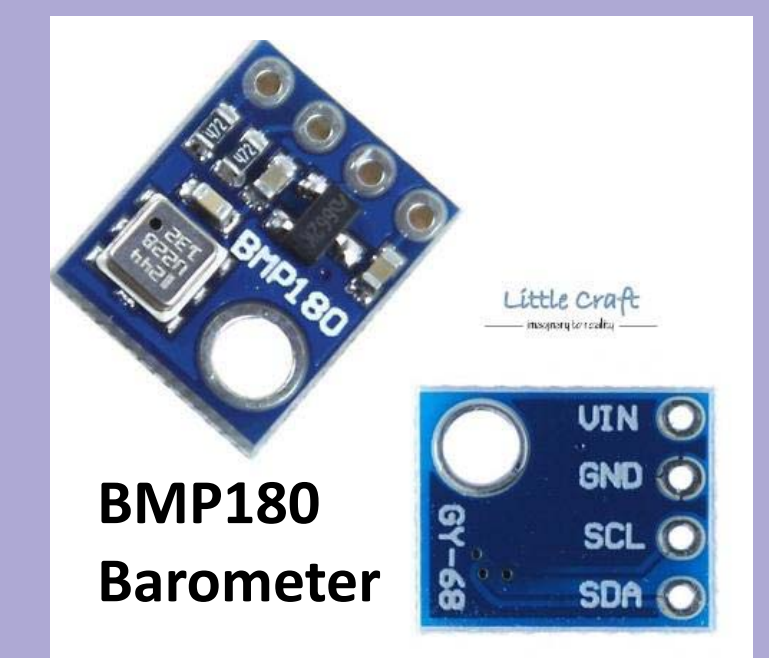

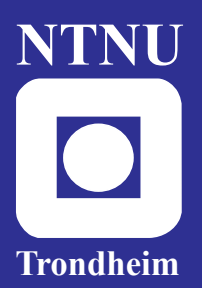

**Institutt for fysikk**

**Skolelaboratoriet for matematikk, naturfag og teknologi**

**Februar 2020**

## Måling av lufttrykk og høyde med Arduino ELEVARK

Nils Kr. Rossing

#### **Måling av lufttrykk og høyde med Arduino - ELEVARK**

Trondheim 2020

Layout og redigering: Nils Kr. Rossing, Skolelaboratoriet ved NTNU

Trykk: NTNU Grafisk senter

Tekst og bilder: Nils Kr. Rossing, Skolelaboratoriet ved NTNU

Faglige spørsmål rettes til: **Skolelaboratoriet for matematikk, naturfag og teknologi** v/ Nils Kr. Rossing nils.rossing@ntnu.no

Skolelaboratoriet ved NTNU Realfagbygget, Høgskoleringen 5, 7491 Trondheim

Telefon: 73 55 11 43 http://www.ntnu.no/skolelab/

Rev 2.2 – 29.02.20

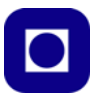

#### **Innhold**

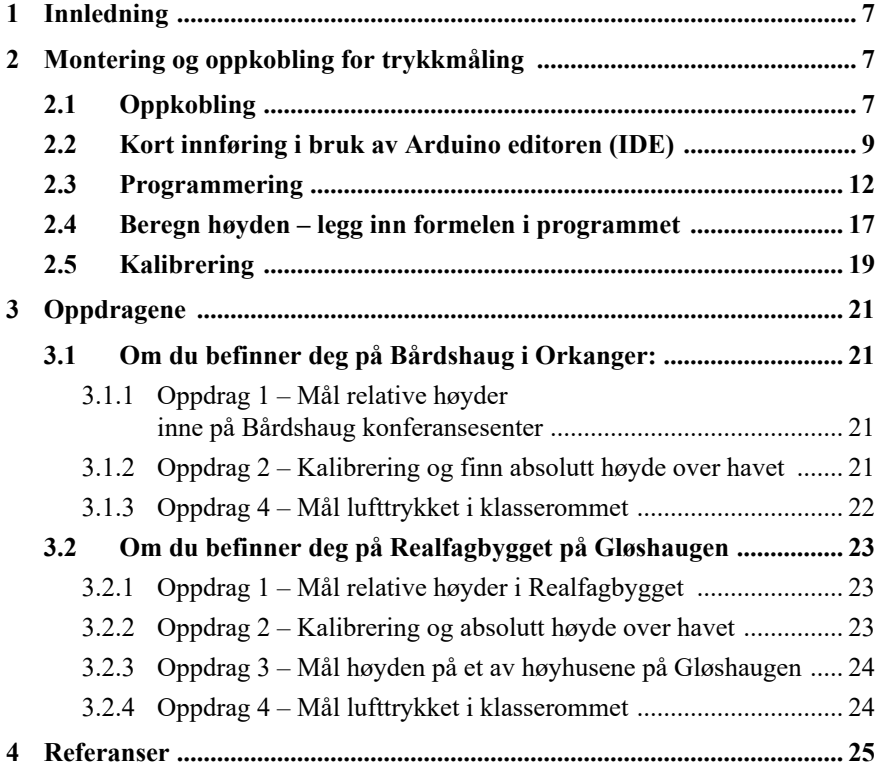

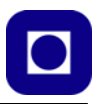

#### **1 Innledning**

I denne oppgaven skal dere bruke Arduino UNO til å lage et instrument som måler lufttrykket. På bakgrunn av lufttrykket skal dere beregne relativ høyde og etter kalibrering absolutt høyde over havet. Resultatene skal vises på et lite display.

#### **2 Montering og oppkobling for trykkmåling**

I vårt måleoppsett har vi valgt å benytte en Arduino UNO og trykkmåleren/barometeret BMP180 som gir stor relativ nøyaktighet ved måling av lufttrykk. Vi bruker dessuten et SSD 1306 grafisk display og har valgt å benytte en batteriklemme for 9V batteri slik at vi kan ta med oss måleren uavhengig av PC'en.

#### **2.1 Oppkobling**

Figuren under viser oppkoblingen. Både BMP180 og SSD 1306 kommuniserer med Arduino'en via en I<sup>2</sup>C buss som er tilsluttet Arduino'en via de to analoge inngangene A4 (SDA - Data) og A5 (SCL - klokke). Kommunikasjonen skjer ved hjelp av to ledninger, en som overfører en klokkefrekvens og en som overfører data. For at denne skal fungere tilfredsstillende benyttes to motstander hver på 10 kΩ som er koblet til +5V.

OBS! Merk at displayet er koblet til +5V og GND, mens trykkmåleren **BMP180 er koblet til +3,3 V og GND**. Dette er særdeles viktig for ikke å ødelegge trykkmåleren.

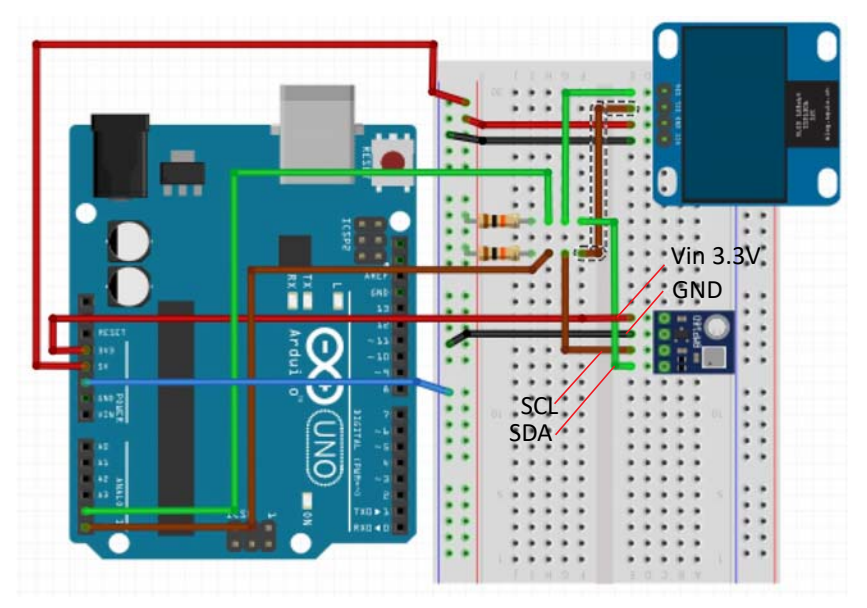

Merk at navnene på beina til BMP180 står på undersiden av kretsen.

Figuren under viser nærbilder av de to kretsene.

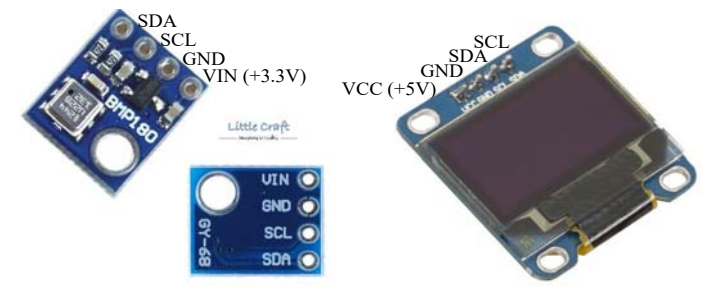

Oppkoblingen kan bli omtrent som på bildet under. Merk at man bruker kabler med de fargene man har. Det kan være vanskelig å være helt konsekvent mht til samme farge på samme linje.

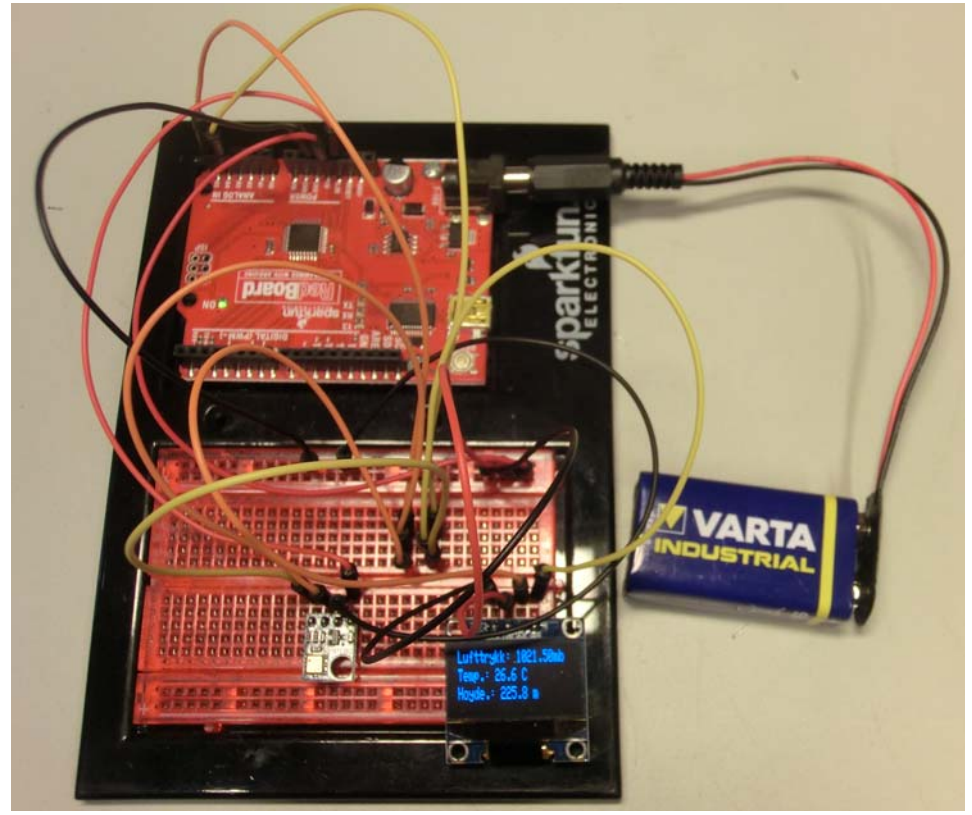

Bruk overgangen fra batteriplugg til batterikontakt og et 9V batteri til å gjøre måleinstrumentet uavhengig av PC'en.

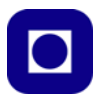

#### **2.2 Kort innføring i bruk av Arduino editoren (IDE)**

Dette er en meget kortfattet innføring i bruk av editoren til Arduino. Hopp over om dette er kjent.

#### **1. Installasjon av programvaren**

Det er normalt ikke nødvendig å installere en ny utgave dersom en gammel er installert i maskinen fra før. Eldre versjoner vil sannsynligvis fungere godt.

Programvaren hentes fra:

https://www.arduino.cc/en/Main/Software

#### Download the Arduino IDE

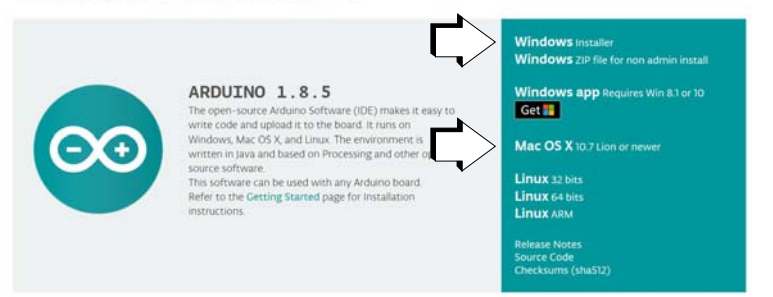

Velg: *Windows installer* (For Mac – *Mac OS X*)

#### Velg: *Just Download*

#### Velg: *Kjør*

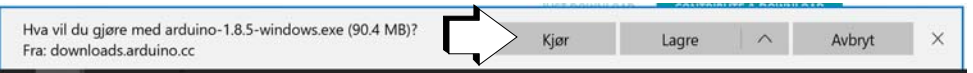

Velg: *Følg prosedyren i installasjonen*

Velg: *Å installere driver*e

#### **2. Start programmet og installer tre biblioteker**

Klikk på ikonet til Arduino og start programmet.

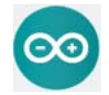

Du vil forhåpentlig se følgende programvindu åpne seg etter en liten stund.

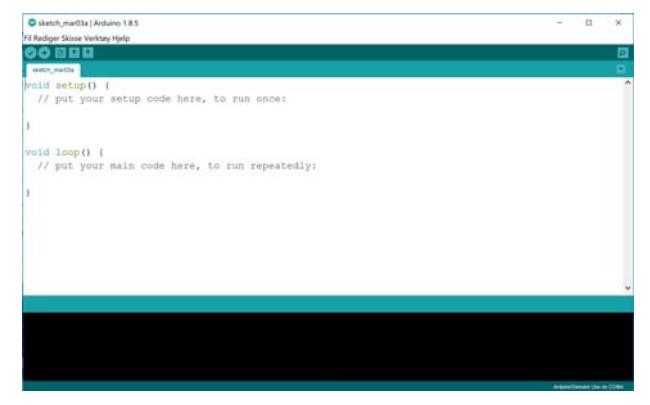

For å kunne kommunisere med displayet (SSD1306) og trykkmåleren (BMP180), må vi installere tre biblioteker. Disse bibliotekene er komprimert i zip-filer og kan lastes ned fra:

https://www.ntnu.no/skolelab/bla-hefteserie

under fanen: *Måling av lufttrykk, høyde og posisjon*

*Adafruit\_SSD1306-master.zip Adafruit-GFX-Library-master.zip BMP180\_Breakout\_Arduino\_Library-master.zip*

Lagre bibliotekene i nedlastingskatalogen eller et annet sted der du finner dem igjen.

Bibliotekene installeres på følgende måte:

Åpen Arduino-editoren

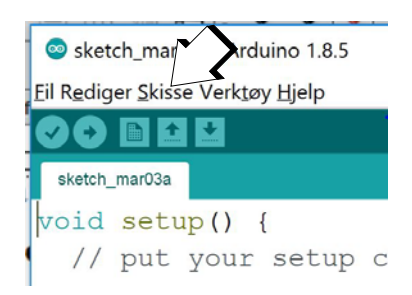

Velg: *Skisse* Velg: *Inkluder bibliotek* Velg: *Legg til .zip bibliotek* (øverst i nedtrekksmenyen) Finn biblioteket i katalogen Nedlasting Velg: *Open* ... og biblioteket installeres

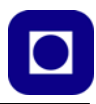

Gjenta det samme for alle tre bibliotekene.

#### **3. Start programmet og koble Arduino'en til en USB-kontakt**

Se på menylinjen øverst til venstre.

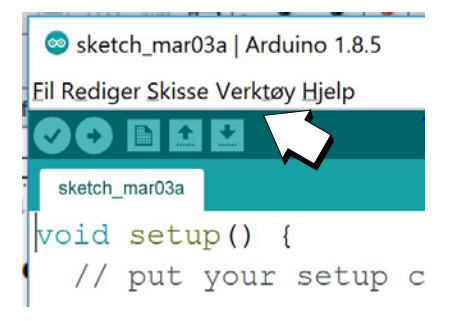

Velg: *Verktøy* Velg: *Kort* Velg: *Arduino/Genuino UNO*

Velg: *Verktøy* Velg*: Port* Velg: Det høyeste COM nummeret, eller velg porten merket med Arduino/Genuino UNO

Det skal nå være opprettet kontakt mellom programeditoren (IDE) og Arduinokortet

#### **4. Kort brukerveiledning for program-editoren**

De viktigste kommandoene for å betjene bruken av editoren er oppsummert under:

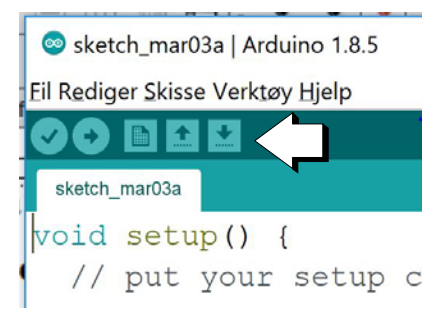

Sjekk at koden er fri for skrivefeil (syntaksfeil)

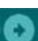

Kompiler og send koden til kortet

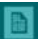

Åpne en ny skisse og start med blanke ark

Last opp en programskisse fra disken

Lagre programskisse på disken

#### **2.3 Programmering**

Vi har laget et forenklet program for måling av lufttrykk og temperatur og skriving til displayet. Dersom du legger inn programmet slik det er, vil du få opp lufttrykk og temperatur på displayet. Dette er det lufttrykket som sensoren leverer her og nå.

Programkoden kan lastes ned fra siden:

https://www.ntnu.no/skolelab/bla-hefteserie

Under fanen *"Måling av lufttrykk, høyde og posisjon med Arduino"*.

```
// Programmet er beregnet for å måle barometertrykk og temperatur ved hjelp av 
// BMP180 og vise resultatet på et display av typen SSD1306.
// Inkludering av biblioteker
#include <SPI.h>
#include <Wire.h>
#include <Adafruit_GFX.h>
#include <Adafruit_SSD1306.h>// Display
#include <SFE_BMP180.h> // Trykkmåling
// Deklarasjon av klasser
Adafruit_SSD1306 display(4); // Deklarasjon av enheten "display" av klassen 
                                  Adafruit_SSD1306
SFE_BMP180 pressure; // Deklarasjon av enheten "pressure" av klassen 
                                 SFE_BMP180
void setup() 
{ 
  Serial.begin(9600);
 display.begin(SSD1306_SWITCHCAPVCC, 0x3C);// Initialiser display med adr.0x3C
  pressure.begin();
}
void loop() 
\left\{ \right.// Hent trykk- og høydeinformasjon
```
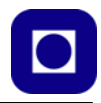

```
 double P,T; // Deklarer variabler
 P = getPressure(); // Hent måleverdi av trykk
 T = getTemperature(); // Hent måleverdi av temperatur
 // Deklarerer variable for beregning av høyden
 float H1=0; // Referansehøyde i meter
 float P1=1000.0;// Referansetrykk i mbar ved referansehøyde
 float T1=0.0; // Temperatur i grader C, husk at formelen krever grader Kelvin
 float a=0.0065; // TMemperaturgradient i K/m
 float R=287.06; // Den spesifikke gasskonstanten i J/kg K
 float g0=9.81; // Tyngdeakselerasjonen i m/s2
 // Legg inn referansetrykk, høyde og temperatur i formelen og beregn høyden
 // Beregning av høyden skrives inn her, 
 // bruk parametrene som er deklarert over
 // Klargjør display for utskrift
display.clearDisplay(); // Slett informasjon på display
display.setTextSize(1); // Sett størrelse på tekst
 display.setTextColor(WHITE); // Hvit tekst på sort bakgrunn
 // Skriver ut lufttrykk med to desimaler
 display.setCursor(0,0); // Plasser markør øverst til venstre
 display.print("Lufttrykk: "); // Skriv "Lufttrykk
 display.print(P,2); // Skriv verdien til lufttrykk med to desimaler
display.println("mb"); // Skriv benevning mbar (mb)
 // Skriver ut temperatur med en desimal
 display.setCursor(0,10); // Flytt markør til neste linje
display.print("Temp.: "); // Skriv "Temp.:", Temperatur
display.print(T,1); // Skriv den målte temperaturen i ...
display.println(" C"); \left| / \right|... grader C
 // Skriv inn kode for å skrive ut høyden med en desimal på displayet
 display.setCursor(0,20); // Flytt markør til neste linje
 // Utskrift av høyde til display skrives inn her
```

```
 // Bruk kodelinjene over som eksempler
```

```
 display.display(); // Overfør informasjonen til displayet og vis
 delay(500); \sqrt{2} // Vent i 500 msek.
}
double getPressure()
{
  char status;
  double T,P,p0,a; // Deklarer lokale variable
  // For å foreta en trykkmåling så trengs temperaturen
  status = pressure.startTemperature(); // Forespørsel om temperaturmåling
  if (status != 0) // Om forespørselen er vellykket, gå videre 
  {
   delay(status); \frac{1}{2} // Vent til målingen er klar
    status = pressure.getTemperature(T);// Mål temperaturen
    if (status != 0) // Om målingen er vellykket gå videre
    {
status = pressure.startPressure(3); // Forespørsel om trykkmå-<br>ling
ling // 
Forespørsel om trykkmåling, (3) høyest presisjon
    if (status != 0) // Om forespørselen er vellykket, gå videre
      {
      delay(status); \frac{1}{2} // Vent til målingen er klar
        status = pressure.getPressure(P,T);// Foreta trykk og temperaturmåling
       if (status != 0)\{ return(P);
 }
        else Serial.println("Feil ved forespørsel av trykkmåling\n");
      }
      else Serial.println("Feil ved måling av trykk\n");
    }
    else Serial.println("Feil ved forespørsel av temperaturmåling\n");
  }
  else Serial.println("Feil ved måling av temperatur\n");
}
double getTemperature()
{
  char status;
  double T;
```
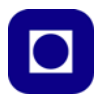

```
 status = pressure.startTemperature(); // Forespørsel om temperaturmåling
  if (status != 0) // Om forespørselen er vellykket, gå videre 
  {
    delay(status); // Vent til målingen er klar
    status = pressure.getTemperature(T);// Mål temperaturen
    if (status != 0) // Om målingen er vellykket gå videre
    {
      return(T);
    }
    else Serial.println("Feil ved forespørsel av temperaturmåling\n");
  }
  else Serial.println("Feil ved måling av temperatur\n");
}
```
#### **Blokkdiagram for koden**

Figuren til høyre gjengir et blokkdiagram av programmet slik at det skal være lettere å forstå koden.

#### **Start**

Programmet starter på nytt hver gang strømmen slås på eller man trykker på RESET-knappen på kortet. Den starter også på nytt når man slår på monitoren i programeditoren.

#### **Biblioteker og deklarasjoner**

De fleste av de kommandoene vi bruker når vi koder er funksjoner som kalles opp fra biblioteker. For å bruke display, trykksensor og kommunikasjon på linjene mellom kretsene  $(I^2C)$ , så kreves spesiallagede funksjoner. disse er samlet i biblioteker som må inkluderes i starten av programmet (#include ...).

Variabler som skal kunne brukes i alle funksjoner (globale variable) må deklareres utenfor funksjonene. Disse deklareres ofte her i starten.

#### **Setup () – funksjonen**

Setup() – funksjonen kjøres bare en gang, hver gang programmet starter. Her ligger initialiseringer som ikke trengs og gjentas mens programmet kjører.

Dette gjelder initialisering av kommunikasjon mellom kortet og monitoren i PC'en (*Serial.begin(9600);*).

Videre gjelder det initialisering av displayet (*display.begin()*), og av trykkmåleren (*pressure.begin()*).

#### **Loop () – funksjonen**

Denne gjentar seg så lenge kortet har spenning. Når en kommer til slutten, så begynner programmet fra toppen av loop()-funksjonen igjen. For hver runde leses tempe-

ratur og trykk. Hvor ofte det gjøres målinger er hovedsakelig bestemt av hvor lang tid det tar å gå gjennom loopen. Kommandoen *delay(500);* på slutten av loopen legger inn en pause på 500 millisekunder. Det er hovedsakelig denne som bestemmer hvor ofte det tas målinger.

#### *Avlesing av trykk og temperatur*

Først leses trykk (*P = getPressure();*) og temperatur (*T = getTemperature();*). De avleste verdiene legges i variablene *P* og *T.* 

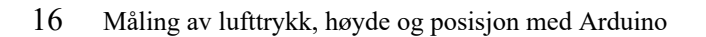

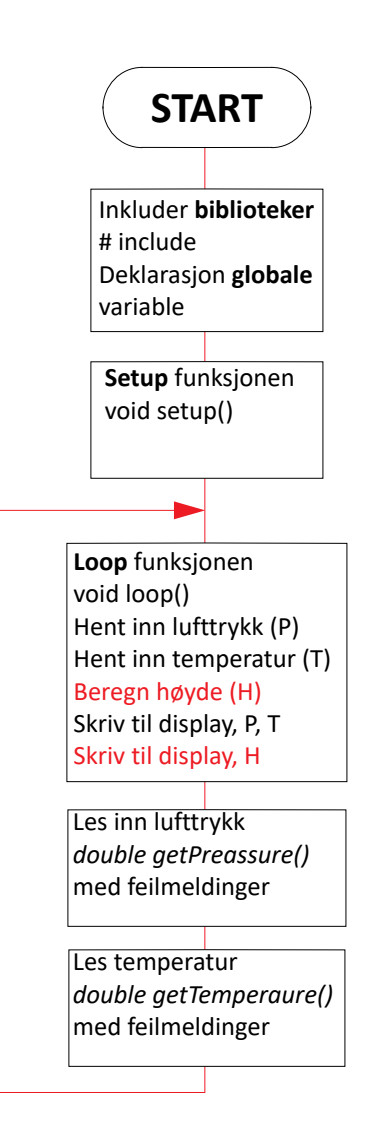

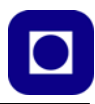

#### *Deklarasjon av variabler og konstanter*

Dernest deklareres en del lokale variabler (*P1, H1, T1*) 1 og konstanter (*a, R, g*) som skal brukes når man legger inn formelen for beregning av høyden, *H.*

#### *Beregning av høyden*

I programskissen er det vist med en tekst hvor formelen for å beregne høyden kan legges inn.

#### *Display resultater*

De neste avsnittene inneholder kommandoer som skriver data til displayet. Dette er ulike kommandoer av typen, *display.print* og *display.println o.l.* Se forøvrig avsnittet Tips til programmering på side 18. Tanken er at når formelen for beregning av høyde legges inn så kan også den skrives ut på displayet.

#### **double getPressure() – funksjon**

Denne funksjonen leser av trykksensoren og sjekker om det oppnås kontakt med sensoren. Dersom det ikke oppnås kontakt, så skrives det ut en feilmelding på IDE-monitoren. For at funksjonen skal kunne beregne trykket må den også lese av temperaturen. Temperaturavlesningen er inkludert i funksjonen. Funksjonen returnerer verdien av lufttrykket som legges inn i variabelen *P.*

#### **double getTemperature() – funksjon**

Denne funksjonen leser av temperatursensoren som er inkludert i trykksensoren. Funksjonen returnerer verdien av temperaturen som legges inn i variabelen *T.*

#### **2.4 Beregn høyden – legg inn formelen i programmet**

Når vi har fått programmet til å oppføre seg som det skal, vil vi beregne høyden som funksjon av lufttrykket og temperaturen. Vi kan da bruke formelen<sup>2</sup>:

$$
h = \frac{T_1}{a} \left( \left( \frac{p}{p_1} \right)^{-\frac{aR}{g_0}} - 1 \right) + h_1 \tag{2.1}
$$

Hvor:

- *h* Beregnet høyde i meter
- *p1* Trykk i Pa ved referansehøyden *h1*
- *h<sub>1</sub>* Referansehøyden i meter<br>*T<sub>1</sub>* Temperatur ved referanse
- Temperatur ved referansehøyden *h<sub>1</sub>* i K(elvin)
- *p* Målt trykk i Pa

2. Se lign. (4.2), side 28 for nærmere omtale.

<sup>1.</sup> Ser at jeg har blandet store og små bokstaver når det gjelder programmet og formelen, men det er altså de samme parametrene.

- *a* Temperaturgradient, foreslått verdi -0,0065 K/m
- $g_0$  Tyngdeakselerasjonen 9,81 m/s<sup>2</sup><br>*R* Den spesifikke gasskonstant 287.
- Den spesifikke gasskonstant 287,06 J/kg K

Legg formelen inn i programmet på det markerte stedet. Bruk variablene som er definert foran i programmet. Legg også inn noen kodelinjer som skriver høyden til displayet med riktig tekst og benevning.

#### **Tips til programmeringen for å beregne høyden**

*Aritmetiske funksjoner:*

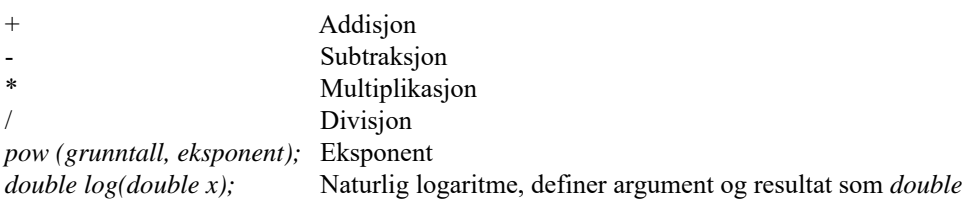

#### *for-loop(){ }*

Dersom man ønsker å midle verdier over flere målinger kan man bruke en for-loop:

![](_page_17_Picture_141.jpeg)

#### *Funksjoner for skriving til lokalt display*

![](_page_17_Picture_142.jpeg)

#### *Funksjoner for skriving til IDEs monitor*

```
Serial.begin(9600)// Initialiser skriving til monitor m/9600baud
Serial.print("<tekst>"); // Skriv ut tekst uten linjeskift
Serial.print(T,1); // Skriv den målte temperaturen m/en desimal
Serial.println("<tekst>"); // Skriver ut tekst med linjeskift
```
![](_page_18_Picture_0.jpeg)

#### Monitoren åpnes ved å trykke på:

![](_page_18_Picture_54.jpeg)

#### **2.5 Kalibrering**

Dersom vi ønsker å måle absolutt høyde må vi kalibrere målingene. Dette kan vi gjøre ved å finne trykket (*p1*) hos en nærliggende målestasjon med en kjent høyde (*h1*). Her kan vi anta at målingene angir lufttrykket på stedet ved den angitte høyden og ikke er omregnet til trykket ved havnivå.

Undersøk målestasjoner i nærområdet. Et godt sted å begynne er:

http://www.xgeo.no/index.html?p=klima Offisiell portal for målestn. i Norge

Dette er en åpen portal på Internett, som viser daglig oppdaterte kart over snø-, vær- og vannfor-

![](_page_18_Figure_8.jpeg)

Velg så stasjoner og kryss av for "Lufttrykk" og velg en målestasjon nær der du befinner deg. Voll forsøksgård er et alternativ som er ganske nært Gløshaugen. Men Værnes eller Ørlandet flystasjon er også mulig å bruke. En kan også sammenligne målinger fra flere nærliggende stasjoner

![](_page_19_Figure_1.jpeg)

for å se om det er store lokale variasjoner.

Etter å ha valgt målestasjon, får man opp en graf som viser lufttrykket siste døgn. Ulempen er imidlertid at målingene kun oppdateres en gang i døgnet. Det kan derfor være store avvik mellom avlest verdi og virkelig verdi for lufttrykket på det ønsket tidspunkt. En kan se på hvordan trykket har varierte den seneste tiden og anslå om trykket endres fort eller langsomt.

![](_page_19_Figure_4.jpeg)

Man har da funnet siste registrerte lufttrykk og stasjonens høyde over havet. Disse verdiene settes så inn i programmet som *P1* og *H1 (*se side 13). Dersom det er en stund siden siste oppdatering eller at nærmeste målestasjon er et stykke unna, så må mann regne med at det kan være avvik.

En mer nøyaktig måte å kalibere utstyret på er å gå inn i et kart over stedet der man befinner seg. Finne den eksakte høyden og legge inn denne (*H1*) for det målte trykket i øyeblikket (*P1= p*).

![](_page_20_Picture_0.jpeg)

#### **3 Oppdragene**

#### **3.1 Om du befinner deg på Bårdshaug i Orkanger:**

#### **3.1.1 Oppdrag 1 – Mål relative høyder inne på Bårdshaug konferansesenter**

Ta utgangpunkt i den bygningen dere befinner dere i og mål relativ høyde for hver etasje, fra kjeller til toppetasje så lavt og høyt dere kommer. Sammenlign målingene med hva andre har fått.

![](_page_20_Picture_5.jpeg)

#### **3.1.2 Oppdrag 2 – Kalibrering og finn absolutt høyde over havet**

Forsøk å kalibrer instrumentet etter beste evne ut fra data hentet inn fra ulike vær-stasjoner funnet på nettet (se side 19). Sammenlign målinger utført av andre som befinner seg på samme sted og se på avvik. Hvordan kan vi ev. forklare avvik i målinger gjort av absolutt høyde?

#### Kartet under er et utsnitt fra området rundt Bårdshaug Herregård.

![](_page_21_Figure_1.jpeg)

#### Kartet er hentet fra:

https://norgeskart.no/

#!?project=seeiendom&layers=1002,1013,1014,1015&zoom=16&lat=7029266.67&lon=241906.09&panel =searchOptionsPanel&sok=B%C3%A5rdshaug&markerLat=7029421.748763504&marker-Lon=241850.8050601559

Gå inn i kartdatabasen og finn høyden over havet utenfor bygningen.

Hvilke avvik registrerer dere mellom høyden hentet fra kartdata og den dere måler etter kalibrering?

#### **3.1.3 Oppdrag 4 – Mål lufttrykket i klasserommet**

I dette oppdraget er oppgaven å registrere lufttrykket i klasserommet når man åpner og lukker døra. For at dette skal være mulig må man gjøre følgende:

- 1. Sample trykket så raskt som mulig (responstiden er maks. 7,5 msek)
- 2. Legge inn kommandoer som skriver data til monitoren
- 3. Sørge for å legge ut data slik at det lett lar seg kopiere inn i f.eks. Excel eller at annet analyseprogram. Skill gjerne verdiene med komma eller semikolon. Lag ny linje for hver måling.

![](_page_22_Picture_0.jpeg)

#### **3.2 Om du befinner deg på Realfagbygget på Gløshaugen**

#### **3.2.1 Oppdrag 1 – Mål relative høyder i Realfagbygget**

Ta utgangpunkt i den bygningen dere befinner dere i og mål relativ høyde for hver etasje, fra kjeller til toppetasje så lavt og høyt dere kommer. Sammenlign målingene med hva andre har fått. Bygget har 9 etasjer.

![](_page_22_Picture_4.jpeg)

#### **3.2.2 Oppdrag 2 – Kalibrering og absolutt høyde over havet**

Forsøk å kalibrer instrumentet etter beste evne ut fra data hentet inn fra ulike vær-stasjoner funnet på nettet (se side 30). Sammenlign målinger utført av andre som befinner seg på samme sted og se på avvik. Hvordan kan vi ev. forklare avvik i absolutte målinger?

Kartet under er et utsnitt fra Gløshaugen. Skolelaboratoriet befinner seg nær den røde prikken.

![](_page_22_Figure_8.jpeg)

Kartet er hentet fra:

https://kart5.nois.no/trondheim/Content/Main.asp?layout=trondheim&time=1550437879&vwr=asv

Gå inn i kartdatabasen og finn høyden over havet utenfor bygningen. Ev. på laboratoriet dere befinner dere. Hvilke avvik registrerer dere i forhold til høyden fra kartdata og den dere måler etter kalibrering?

#### **3.2.3 Oppdrag 3 – Mål høyden på et av høyhusene på Gløshaugen**

Det høyeste punktet her på Gløshaugen er sannsynligvis på toppen av en av høyblokkene. Ta med dere måleinstrumentet å finn ut følgende:

- Mål absolutt høyde ved foten av høyblokka.
- Ta heisen opp i 13. etasje og finn den absolutte høyden der. Estimer høyden fra der dere klarer å komme til å måle og til toppen.
- Finn høyden av blokka fra foten til toppen.
- Sammenlign med andre som har gjort det samme.

#### **3.2.4 Oppdrag 4 – Mål lufttrykket i klasserommet**

![](_page_23_Picture_7.jpeg)

I dette oppdraget er oppgaven å registrere lufttrykket i klasserommet når man åpner og lukker døra. For at dette skal være mulig må man gjøre følgende:

- 1. Sample trykket så raskt som mulig (responstiden er maks. 7,5 msek)
- 2. Legge inn kommandoer som skriver data til monitoren
- 3. Sørge for å legge ut data slik at det lett lar seg kopiere inn i f.eks. Excel eller at annet analyseprogram. Skill gjerne verdiene med komma eller semikolon. Lag ny linje for hver måling.

![](_page_24_Picture_0.jpeg)

#### **4 Referanser**

- [1] Gunnar Stette, *Romtekologi Del av faget Teknologi og Forskningslære (CanSat)*, NTNU juli 2011.
- [2] Nils Kr. Rossing, *ROV med trykk og temperaturmåling*, Rev 3.1 20.11.17 Heftet kan lestes ned i sin helhet fra: https://www.ntnu.no/skolelab/bla-hefteserie

![](_page_27_Picture_0.jpeg)

Opplegget ble laget i forbindelse med en nettverkssamling for ToF-lærere i Østlandsregionen mars 2018. I mars 2019 ble dette elevheftet laget. I tillegg finnes det et revidert lærerhefte som utdyper team som sensorteknologi og kalibrering.

Elevheftet beskriver hvordan man kan koble opp og måle lufttrykk ved hjelp av sensoren BMP180 og en Arduino UNO og vise resultatet på et lite display. Videre hvordan man kalibrerer og gjør høydeberegninger på bakgrunn av lufttrykk.

#### *Nils Kr. Rossing*

Dosent ved Skolelaboratoriet E-post: nils.rossing@ntnu.no Prosjektleder ved Vitensenteret E-post:nkr@vitensenteret.com

# **NTNU Trondheim**

**Institutt for fysikk**

#### **Skolelaboratoriet**

**for matematikk, naturfag og teknologi**

**Tlf. 73 55 11 43 https://www.ntnu.no/skolelab**